# <span id="page-0-0"></span>**Update linked issue or sub-task**

This post function is used to update **one** or **multiple issue fields** in **linked issues** or **sub-tasks**.

If used in the create transition, they need to be placed **after** the "Create issue initially" post function.

By default, **only linked issues** will be updated.

If you want to also update **(sibling) sub-tasks**, the specific **checkbox** in the "Additional options" section has to be **checked**.

#### **Configuration** රි)

## Fields

**Set** or **clear** values for specific fields. The following options are available depending on the field type:

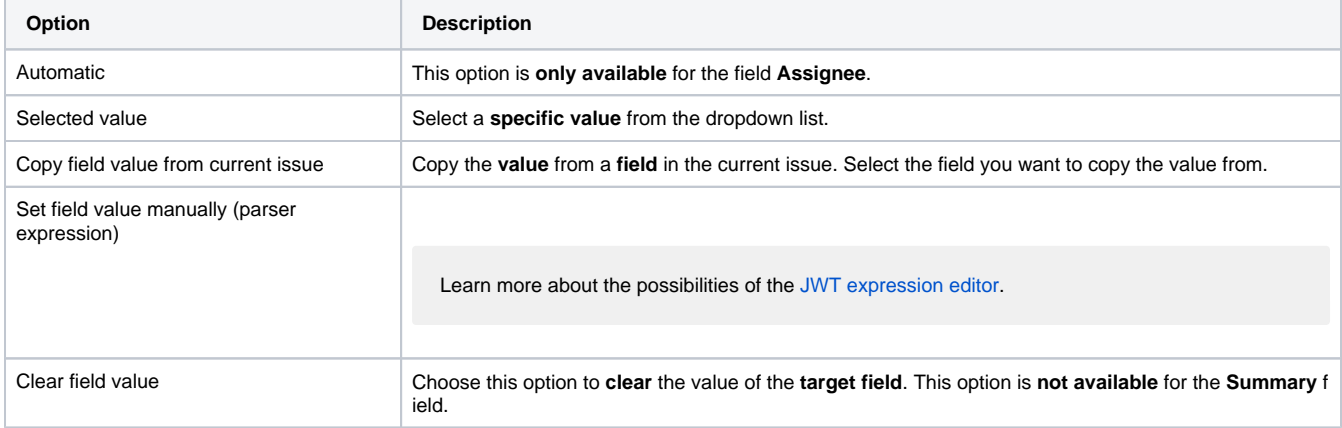

#### **Write protection**

Check the **write protection** option if you want to prevent a field to be updated, if it already has a value. If checked, only empty fields will be set.

## Filter

Use any of the following filters to **refine** which issues will be updated.

### **Filter by project**

Filter your project by choosing from one of the following options:

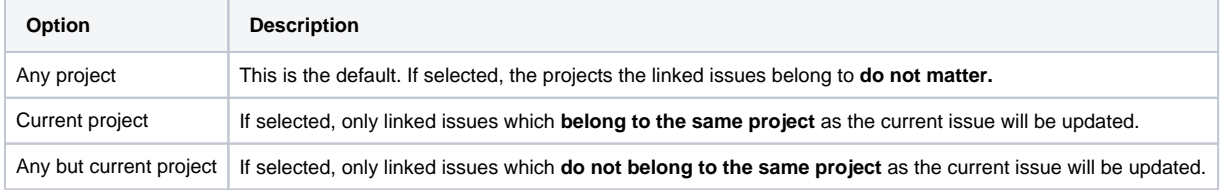

#### **Filter by link type**

Only issues linked to the current issue by the selected **link types** will be updated. This field is **required**.

#### **Filter by issue type**

**Optionally** limit the issues to be updated by their **issue type**.

#### **Filter by status**

**Optionally** limit the issues to be updated by their **status**.

#### **Filter by field value**

**Optionally** limit the issues to be updated by their **field values**. To achieve this you must enter an expression in [Logical mode.](https://apps.decadis.net/display/JWTSDC/Logical+mode) The expression must return **true** or **false**.

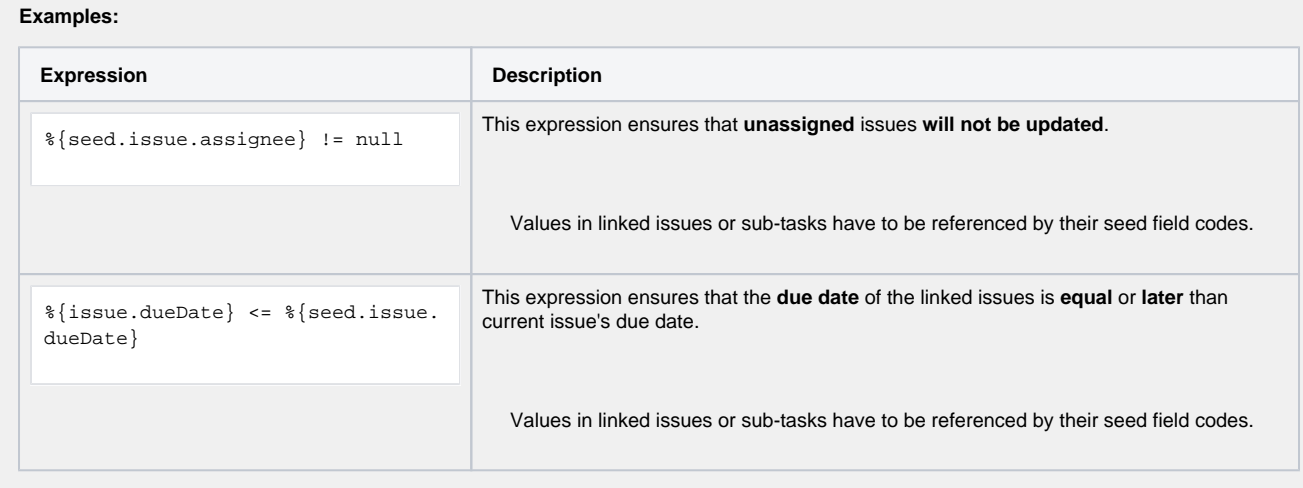

The single filters are **AND concatenated**. In order for the operation to be successful and update the issues **all filter criteria must be met**.

## Additional options

The following options are available:

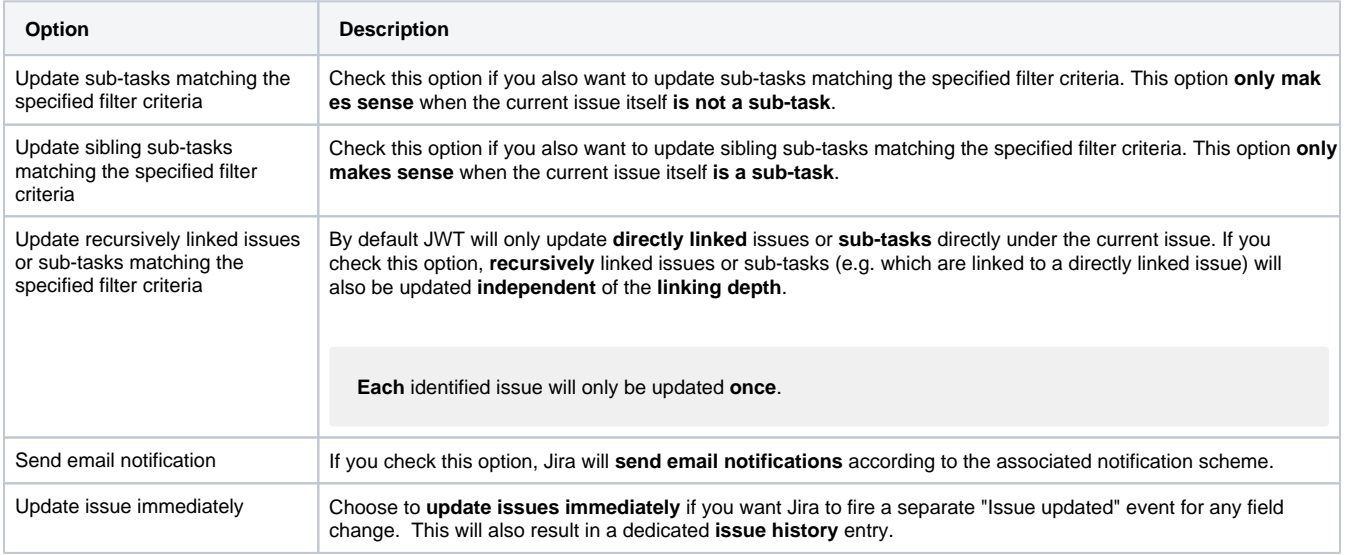

## Conditional execution

You can **optionally** specify a [logical expression](https://apps.decadis.net/display/JWTSDC/Logical+mode) to define the circumstances (or conditions) under which the post function should be executed.

The result of the logical expression must return a boolean value of either:

- **true** the post function will be executed
- **false** the post function will **not** be executed

Using the **conditional operator,** even complex or multi-layered conditions can be constructed.

Make sure to learn more about defining logical expressions and browse through the various **examples** here: [Logical mode](https://apps.decadis.net/display/JWTSDC/Logical+mode)

## Run as

Select which **user** will be used to execute this post function. By default this parameter is set to the **current user**. You can also use field codes to run the function as a dynamic user (e.g. current assignee).

Make sure that the user running the post function has all the **relevant permissions** to perform the actions defined in the configuration (e.g. "Update Issues")!

If you want to keep track the actions being performed automatically, we suggest to create a **dedicated JWT account**, granted all relevant **permi ssions**, and use it in the Run as parameter to identify which changes have been made with JWT.

## Use cases and examples

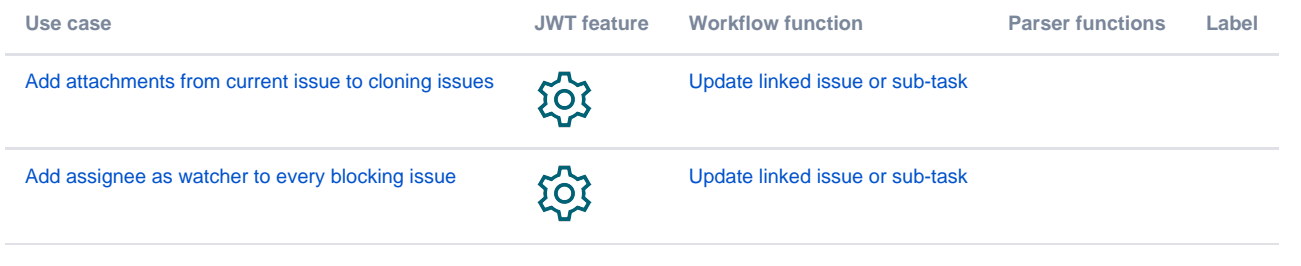

If you still have questions, feel free to refer to our [support](https://apps.decadis.net/display/DECADIS/Support) team.